# examcouch-api Documentation

**Release latest** 

Dec 08, 2020

## **CONTENTS**

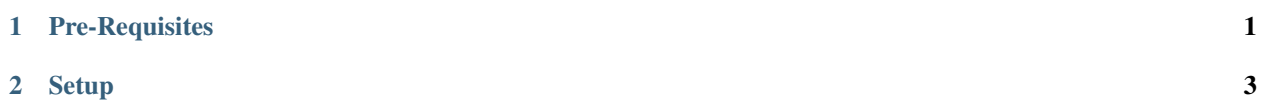

#### **CHAPTER**

## **ONE**

## **PRE-REQUISITES**

<span id="page-4-0"></span>1. [python](https://www.python.org/)

2. [mysql](https://www.mysql.com/)

3. [git](https://git-scm.com/)

#### **CHAPTER**

**TWO**

#### **SETUP**

<span id="page-6-0"></span>1. create a folder named ExamCouch and clone the repository into that folder.

git clone https://github.com/ExamCouch/examcouch-api.git

2. install virtualenv to create a virtual environment of any name & activate it using below commands.

```
pip install virtualenv
virtualenv [name]
[name]\Scripts\activate
```
3. install the project dependencies

pip install -r requirements.txt

4. create, migrate the database and then create an admin account using below commands.

```
python mysql_migration.py [root_user] [root_user_password] createsuperuser
                              OR
python mysql_migration.py [root_user] [root_user_password]
python manage.py migrate
python manage.py createsuperuser
```